Technische Daten

- ! Frequenzmodulierte Funkmodule höchster Qualitätsstufe geben Sicherheit und große Reichweite
- **Bis zu zehn Sender gleichzeitig betreibbar**
- Störfreies Frequenzband auf 868MHz
- Superschnelle Datenübertragung für schnellste Reaktionszeiten
- Spezieller Sicherheitscode, der auch bei Funkstörungen keine unkontrollierten Befehle auslöst
- ! Modernste RISC Prozessortechnologie
- ! Software upgrade = Erweiterungen des Funktionsumfangs werden einfach mit neuer Software eingespielt; keine Hardwareänderungen nötig
- ! Dreizeilige alphanumerische Anzeige, auch bei direkter Sonneneinstrahlung brillant ablesbar
- **EXECUSCHALTER EXECUSCHER** Zuschaltbare Hintergrundbeleuchtung
- ! Akku für einen ganzen Tag Modellbahn fahren
- Intelligentes Ladegerät, das Überladen zuverlässig verhindert und Akku immer in voller Bereitschaft hält (nicht im Lieferumfang)

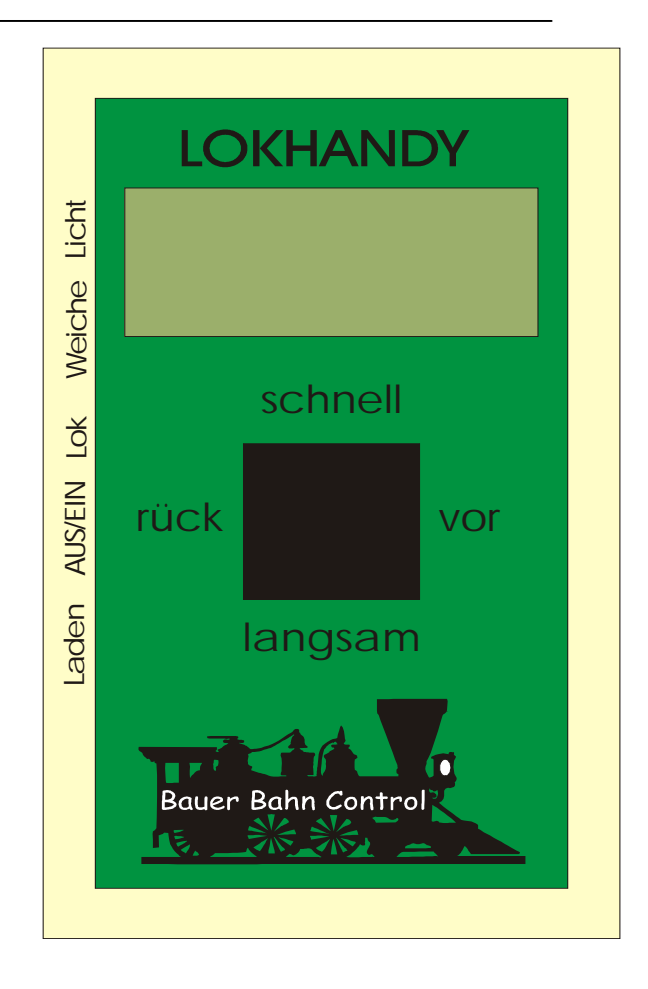

**DAS** ultimative Bedienelement für Ihre gesamte Modellbahnanlage Völlig schwerelos fahren Sie Ihre Lokomotiven und schalten Fahrstraßen, Weichen und Signale.

Mit Ihren Freunden oder im Club können bis zu zehn LOKHANDY's gleichzeitig die Anlage bedienen. Das gibt ein ganz neues Gemeinschaftsgefühl.

Die Bedienung geschieht intuitiv mit nur einem Knopf, der in vier Richtungen und nach unten gedrückt werden kann.

Nur drei weitere Tasten wählen den Lok- oder Weichenmodus und schalten die Anzeigenbeleuchtung ein.

Ein großzügiges, dreizeiliges LCD zeigt die Loknamen, Fahrstufen etc. auch bei direkter Sonneneinstrahlung brillant an. Wenn's dunkel wird, schalten Sie die Hintergrundbeleuchtung ein. Sie brauchen sich keine Decoderadressen merken; der Lokname wird im Klartext aus 12 ASCII-Zeichen geschrieben.

Ungehindert von lästigen Kabeln kommen Sie von allen Seiten an Ihre Anlage und gewinnen völlig neue Einblicke durch neue Perspektiven. Egal ob sie eine kleine Anlage im Haus oder eine große Gartenbahn fahren, sie bewegen sich frei und haben durch die große Reichweite immer Kontakt mit der Anlage

#### **Anschluß**

Das LOKHANDY ist Bestandteil des Systems Bauer Bahn Control.

Über die Funkstrecke sendet das LOKHANDY seine Befehle an den Empfänger.

Den Empfänger gibt es für ein LOKHANDY (RXS) oder mehrere LOKHANDYs(RXM).

Der Empfänger ist an der Digitalzentrale, PC-Steckkarte, im PC angeschlossen.

Die Software im PC verarbeitet die empfangen Befehle und erzeugt daraus Steuerbefehle für die Lokomotiven und Magnetartikel,

die sie über den Booster an die Schienen der Modellbahnanlage gibt.

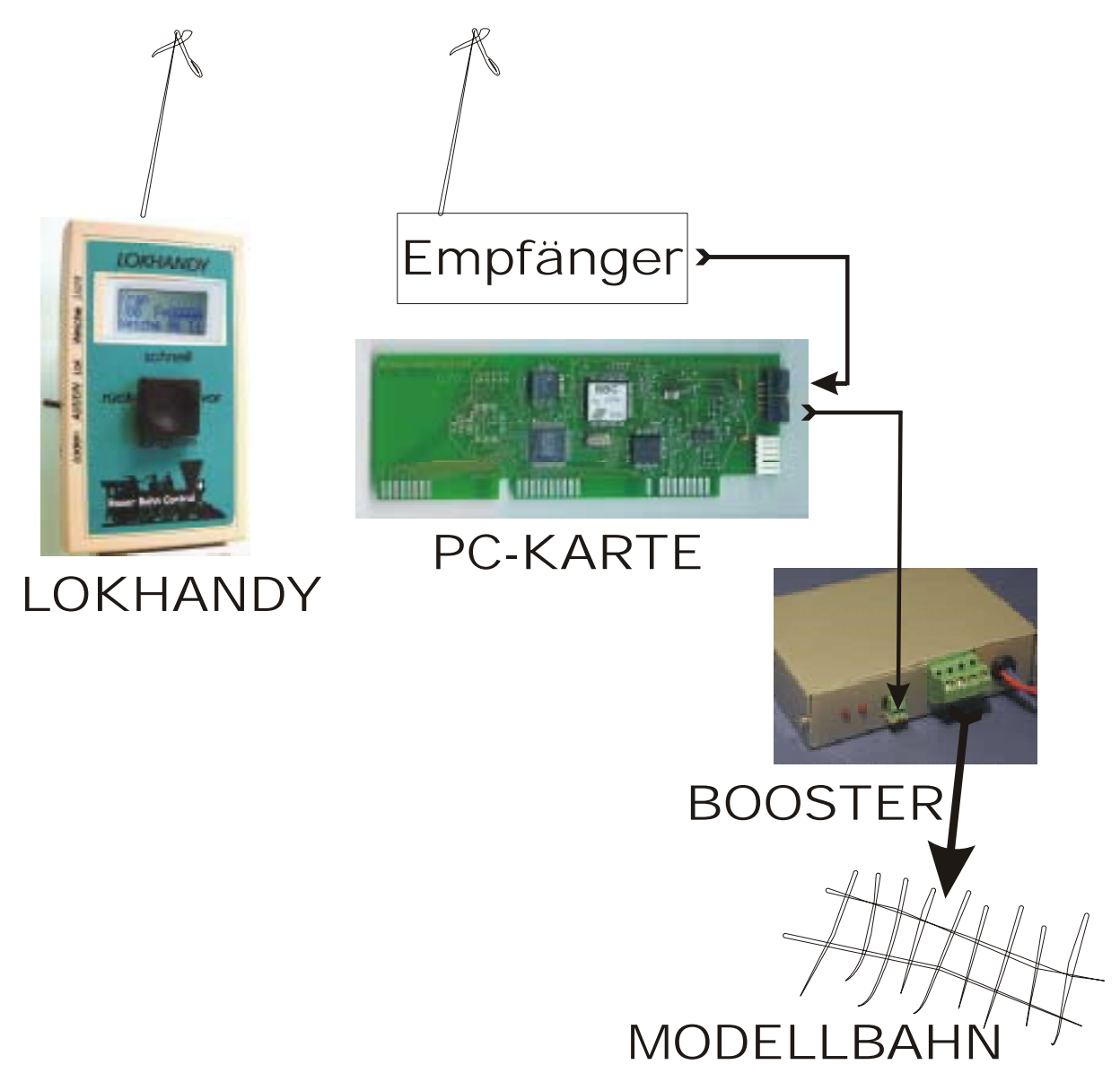

## *LOKHANDY* **einschalten**

- 1. Den AUS/EIN Schalter auf die Position EIN stellen
- 2. Die Anzeige "BAUER RF-CONTROL V1.1.0" erscheint
- 3. Die Anzeige "Bitte warten Initial" erscheint
- 4. Die Anzeige "Synchron Err" erscheint
- 5. Die Anzeige eines "Loknamens" erscheint. Dieser ist abhängig vom programmierten Text und von der letzten Bedienung der ausgewählten Lok. In der dritten Zeile der Anzeige steht Weiche
- 6. Der Cursor blinkt in der zweiten Zeile der Anzeige. Das *LOKHANDY* ist im Betriebsmodus LOK

## **1. Einstellung am Computer für Loksteuerung**

- 1. Am Lokbildschirm die zu fernsteuernde Lokomotive mit F1..F12 bzw. bei mehr als 12 Loks mit zusätzlich der Shift-, Ctrl- oder Alt-Taste auswählen
- 2. **CTRL F**
	- Anzeige "Senderadresse [1..15]" erscheint
- 3. Die Nummer (1.15) eingeben, mit welcher diese Lok am LOKHANDY angewählt wird und mit ↵ bestätigen.

Diese Nummer ist unabhänig sowohl von der Dekoderadresse als auch von der Lokauswahl über die Funktionstasten F1..F12.

Info:

Die Nummer 1 entspricht beim LOKHANDY dem Progammplatz 0 usw. bis zur Nummer 15, die beim *LOKHANDY* dem Progammplatz 14 entspricht.

4. Die Lokanzeigebox wechselt die Farbe in rot und es erscheint ein "R" (für "remote") und die Senderadresse.

# **Einstellung am LOKHANDY**

- 7. Umschalten auf Betriebsmodus LOK auch durch Drücken der Taste Lok möglich
- 8. Mit dem Joystick fahren sie die gewählte Lok schnell langsam vor und rück-wärts Die Richtung erscheint in der Anzeige in der zweiten Zeile mit V und R. Daneben die zweistellig die Fahrstufe
- 9. Drücken des Joysticks setzt die Fahrstufe der ausgewählten Lok auf Null = Stop NOTSTOP:
- 10. Drücken des Joysticks, bei gleichzeitigem Drücken der Taste Lok, setzt die Fahrstufen **aller**, im  $LOKHANDY$  programmierten, Loks auf Null = Stop
- 11. Lokauswahl:
	- Drücken der Taste Lok und Joystick schnell / langsam
- 12. Funktionen einer Lok auswählen:

Drücken der Taste Lok und Joystick vor. Der Cursor steht jetzt im Funktionenfeld F=AAAAA Mit Joystick *schnell | langsam* wird die Funktion Ein=E oder Aus=A geschaltet

Die Funktionen sind, von links nach rechts gelesen f0 f1 f2 f3 f4

# **2. Einstellung am Computer für Gleisbildsteuerung**

- 1. Jeder im Gleisbild definierte Magnetartikel kann auch über das LOKHANDY ferngesteuert werden.
- 2. Den gewünschten Magnetartikel am Lokbildschirm im Modul anklicken
- 3. CTRL F
- Anzeige "Senderadresse [0..28]" erscheint
- 4. Die Fernsteuernummer des Magnetartikels eingeben. Mit ⊥ bestätigen.
- 5. Der Modulhintergrund ist jetzt rot, die Fernsteuernummer eingeblendet.

# **Einstellung am LOKHANDY**

Betriebsmodus Weiche

- 13. Taste Weiche drücken. Der Cursor blinkt in der dritten Zeile der Anzeige.
- 14. Auswahl der Weiche (Nummer 0 bis 31) durch Joystick schnell / langsam
- 15. Schalten der Weiche links und rechts durch Joystick rück / vor

## **LOKHANDY Programmiermodus**

Das LOKHANDY hat einen elektronischen Speicher, in dem Daten wie Loknamen, Fahrstufen der einzelnen Loks usw. permanent, auch bei leerem Akku, abgelegt sind. Im Auslieferungszustand sind Standartwerte vorgegeben, die Sie mit Ihren eigenen Werten überschreiben können. Dazu rufen Sie den Programmiermodus auf:

- 1. Tasten Licht, Lok und Weiche gleichzeitig drücken
- 2. Betriebsmodus Programmieren sichtbar durch Anzeige "Prog. Modus"
- 3. Auswählen für **Senderadresse** mit Taste Weiche oder
- 4. Auswählen für **Lokdaten** mit Taste Lok

### **Senderadresse**

Die Senderadresse ist nur von Interesse, wenn mehr als ein *LOKHANDY* gleichzeitig betrieben wird. Andernfalls ist der Dateninhalt gleichgültig, dann können Sie dieses Kapitel übersrpingen.

- 5. Auswahl der LOKHANDY-Nummer mit Joystick schnell / langsam Möglich im Bereich von 1 bis 10. Die LOKHANDY-Nummer ist unabhängig von der Adresse der Lokomotiven mund nicht mit dieser zu verwechseln. (Beim wiederholten Aufruf dieses Menüpunktes wird die Senderadresse nur dann korrekt angezeigt, wenn der Sender vorher mit dem Verbindungskabel zum Empfänger eingeschaltet wurde. Andernfalls erscheint als Senderadresse immer die Anzeige 1. Im Speicher ist jedoch der korrekte Wert abgelegt)
- 6. Abspeichern durch Drücken des Joysticks
- 7. Rückkehr in den Programmiermodus durch gleichzeitiges Drücken des Joysticks
- 8. Neustart durch gleichzeitiges Drücken der Tasten Licht, Lok und Weiche oder Aus- und **Einschalten**

#### **Lok Daten**

- 9. Auswahl des Progammplatzes "ProgPl." durch gleichzeitiges Drücken der Taste Lok und Joystick schnell / langsam In der ersten Zeile der Anzeige erscheint "ProgPl. = 00" bzw. die Zahl des Progammplatzes. Möglich ist 00 bis 15. Der Lokname erscheint in der zweiten Zeile als 12-stelliger Text bzw. wenn noch kein Text programmiert ist, die Anzeige "Adresse 00..15"
- 10. Eingabe der Textes für den Loknamen durch Drücken der Taste Weiche Dieser Text kann abweichend vom Loknamen im Computer auf dem Lok-Bildschirm eingegeben werden
- 11. Jetzt mit Joystick schnell / langsam die Buchstaben auswählen. Es stehen alle ASCII Zeichen zur Verfügung.
- 12. Die nächste Cursorposition mit dem Joystick vor / rück wählen
- 13. Auswahl der Fahrstufen durch Drücken der Taste Lok
- 14. Jetzt mit Joystick *schnell | langsam* die gewünschte max. Fahrstufe (14/27/28) auswählen
- 15. Abspeichern der Text- und Fahrstufendaten durch Drücken des Joysticks. In der Anzeige erscheint "Data Save"
- 16. Rückkehr in den Programmiermodus durch gleichzeitiges Drücken des Joysticks und der Taste Lok
- 17. Neustart durch gleichzeitiges Drücken der Tasten Licht, Lok und Weiche oder Aus- und Einschalten

# **Ladegerät**

Das Ladegerät wurde speziell für das LOKHANDY entwickelt. Es kennzeichnet sich dadurch aus, daß es eine optimale Schonung und Pflege der Akkus bietet:

Schnelladung

es ist keine Vorentladung des Akkus nötig

 mit dem -∆U Ladeprinzip wird der Akku vollständig aufgeladen und gleichzeitig eine Überladung verhindert

### Ladevorgang

- 1. Stecken Sie das Ladegerät in eine Steckdose. Die Lampe im Ladegerät blinkt.
- **2. Der Sender muß jetzt AUS geschaltet sein!**
- 3. Stecken Sie den Klinkenstecker in die Buchse Laden des LOKHANDYs.
- 4. Die Lampe im Ladegerät leuchtet jetzt dauernd.
- 5. Wenn der Ladevorgang beendet ist, wechselt das Dauerlicht auf Blinken und die Erhaltungsladung beginnt. Der Akku wird nicht überladen, wenn das LOKHANDY jetzt noch am Ladegerät verbleibt.